## **Custom Transitions**

- Choose a Slide in the Slide List
- Click on the "AB" Transition Button
- Click on Manage Transitions

| 📶 Slide 1 of 1     |                                                                                                    | ×                                                                                                    |
|--------------------|----------------------------------------------------------------------------------------------------|----------------------------------------------------------------------------------------------------|
| Main<br>Transition | Global transitions <ul> <li>Default transition</li> <li>Default transition with own time</li> </ul> Basic transition       Dissolve         Quick transition         Standard transitions         Hour hand         Shapes         Gates         Page         Mosaic         Push         Slide         Curling of page         > 3D transitions         Flip 3D <ul> <li>Slide with Blur</li> <li>Slide with Blur</li> <li>Frade</li> <li>Custom transitions</li> </ul> | <image/> Transition effect duration   40 3   Directions   Directions   Image: Comparison of the set of the set o |
|                    | Embedded transitions           Create Transition           Change Transition Settings           Clone Transition           Import Transition           Export Transition           Move Transition to Local Storage           Move Transition to the Global Storage           Remove Transition                                                                                                    | Depth 1<br>Distance 0.6<br>Angle 45                                                                                                    |
| ★ ►                | Manage transitions                                                                                                    | OK Cancel                                                                                                    |

- In Version 9 Custom Transitions can be saved either in the "Global Storage" or "Embedded" into the Current Project
- Click on Create Transition to enter the "Create Transition Effect" Editor

## **Create Transition**

| Create transition effect           | ×                               | Create transition effect           | ×                               |
|------------------------------------|---------------------------------|------------------------------------|---------------------------------|
| Common options                     |                                 | Common options                     |                                 |
| Name                               | My transition effect            | Name                               | My transition effect            |
| Category                           | Custom transitions $\checkmark$ | Category                           | Custom transitions $\checkmark$ |
| Storage                            |                                 | Storage                            |                                 |
| Location for this Transition       | In the global storage 🔹 🔻       | Location for this Transition       | In the global storage 🔹 🔻       |
| Variants                           |                                 | Variants                           | In the global storage           |
|                                    |                                 | Voliones .                         | In this project                 |
| Mode                               | Single variant 🔹                | Mode                               | Single variant 🔻                |
| Edit                               |                                 | Edit                               |                                 |
| Background of transition           |                                 | Background of transition           |                                 |
| Solid color                        | Dissolve 🔻                      | Solid color                        | Dissolve                        |
| ◯ Gradient                         | bisone                          | ⊖ Gradient                         | Distance                        |
| 🔿 Image                            |                                 | 🔿 Image                            |                                 |
| Use background from slide          |                                 | Use background from slide          |                                 |
| ✓ Transparent background of slides |                                 | ✓ Transparent background of slides |                                 |
|                                    | OK Cancel                       |                                    | OK Cancel                       |

- By choosing "Global Storage" the Custom Transition will be available for future projects
- CT's in the Global Storage can be Cloned and Moved to the Embedded Transitions area (current project)
- By choosing "This Project" the Custom Transition will be available in this project only
- Choose a Variant

#### 2024/04/27 21:01

| eate transition effect           |                             |
|----------------------------------|-----------------------------|
| Common options                   |                             |
| Name                             | My transition effect        |
| Category                         | Custom transitions ~        |
| Storage                          |                             |
| Location for this Transition     | In the global storage 🔹 🔻   |
| /ariants                         |                             |
| Mode                             | Single variant 👻            |
| Edit                             | Single variant              |
|                                  | Multiple variants - list    |
| Background of transition         | Multiple variants - buttons |
| ○ Solid color                    | Dissolve 🔹                  |
| Gradient                         |                             |
| ) Image                          |                             |
| Use background from slide        |                             |
| Transparent background of slides |                             |
|                                  | OK Cancel                   |

### **Choose Background Options**

- Background Solid Colour Choose a Colour for the Background of the Transition
- Gradient Choose a two colour Gradient for the Background of the Transition
- Image Choose an Image for the Background of the Transition
- Use Background from Slide (Default) This option chooses to use a Background added via Slide Options or the Splitter as the Background of the Transition
  - $\circ\,$  The Splitter Background overrides the Slide Options Background
  - Further Options are to Dissolve between Slide One and Slide Two Backgrounds or use the Slide One or Slide Two Background during the Transition
- Transparent Background of Slides (Default) This Option chooses whether a Main Image at less than 100% of Full Screen animates independent of its Background

| ×                         |
|---------------------------|
|                           |
| slide left                |
| Custom transitions $\sim$ |
|                           |
| In the global storage 🔹 🔻 |
|                           |
| Single variant 🔹          |
|                           |
|                           |
| Dissolve 🔻                |
| Dissolve                  |
| Next slide                |
| Previous slide            |
|                           |
| OK Cancel                 |
|                           |

Single Variant

| Objects and Animation (Slide 1 of 1)                                                                                                    |                              |                                      |                       | – 🗆 X     |
|----------------------------------------------------------------------------------------------------|------------------------------|--------------------------------------|-----------------------|-----------|
| 🛒 M 🛄 📧 T 🔲 🕿                                                                                                    | 5 c 🗈 🖁 🖀                    | ×   🖩 - 🔤                            | 25% ~                 | ↓ >       |
|                                                                                                    |                              | ^                                    | Properties            | Animation |
|                                                                                                    |                              |                                      |                       |           |
| and the second second se |                              | N                                    | lame                  | Slide1    |
|                                                                                                    |                              | Pi                                   | licture               | ~         |
| and the second second se |                              |                                      | Edge antialiasing     |           |
| and the second second                                                                                                    | and the second second second |                                      | Low quality of resizi | ng        |
|                                                                                                    | •                            | SI                                   | harper/Smoother       | 0         |
|                                                                                                    | and the second               | с                                    | Common                |           |
|                                                                                                    |                              |                                      | Transparent to selec  | tion      |
|                                                                                                    | and the second               |                                      | Shadow                | Customize |
|                                                                                                    | Contraction of the Ch        | E;                                   | it mode               |           |
| •                                                                                                    | •                            |                                      |                       |           |
| <                                                                                                    | _                            | > Ti                                 | ïme range             | 0 – 2000  |
|                                                                                                    | 0.000                        | $\leftarrow^{\uparrow}_{\downarrow}$ |                       |           |
| Slide1                                                                                                    | 0.000 +                      | 2.000 +                              | Slide1                |           |
|                                                                                                    |                              | 2                                    | Slide2                |           |
|                                                                                                    |                              |                                      |                       |           |
|                                                                                                    |                              |                                      |                       |           |
| Project Options Slide Options                                                                                                    | Preview 😰                    | Tools                                |                       |           |

• The Aspect Ratio is automatically chosen to suit the Project Options AR

### Multi Variant - List

| - list 🔻 |
|----------|
| 1        |
|          |
|          |
|          |
| ~        |
| Cancel   |
|          |

- Click on "+" to add a Variant to the List
- Click on "-" to Delete a Variant
- Click on Edit to proceed to the Editor
- Close the Editor Window by clicking on the "X" at top right to return to this Window
- Click on OK to Save

### **Multi Variant - Buttons**

| Create transition effect         |                                                                                                    |
|----------------------------------|----------------------------------------------------------------------------------------------------|
| Variants                         | ×                                                                                                    |
|                                  |                                                                                                    |
| Mode                             | Multiple variants - buttons 🔹                                                                                                    |
| Variants of buttons              | Choose a preset 🔹                                                                                                    |
| Grid of buttons                  | 3 <b>•</b> x 3 •                                                                                                    |
| <b>尽 全 </b>                      |                                                                                                    |
| Fn Edit                          | Copy Paste 🗙                                                                                                    |
| Save as a pres                   | +         >         >         >         >         >         >         >         >         >         >         >         >         >         >         >         >         >         >         >         >         >         >         >         >         >         >         >         >         >         >         >         >         >         >         >         >         >         >         >         >         >         >         >         >         >         >         >         >         >         >         >         >         >         >         >         >         >         >         >         >         >         >         >         >         >         >         >         >         >         >         >         >         >         >         >         >         >         >         >         >         >         >         >         >         >         >         >         >         >         >         >         >         >         >         >         >         >         >         >         >         >         >         >         >         >         > |
| 林家県                              | **************************************                                                                                                    |
| Fn Select all<br>Background of   |                                                                                                    |
| Solid color                      | <b>.</b>                                                                                                    |
| ⊖ Gradient                       |                                                                                                    |
| 🔿 Image                          |                                                                                                    |
| Ose background from slide        |                                                                                                    |
| ✓ Transparent background of slid | les                                                                                                    |
|                                  | OK Cancel                                                                                                    |

- Choose a Preset Variant
- Click on an Arrow Button
- Click on Edit to proceed to the Editor
- Close the Editor Window by clicking on the "X" at top right to return to this Window
- Click on OK to Save

# After Creating a Custom Transition it would be good practice to Export it to a folder somewhere on your HD called "Exported Slide Styles"

### **Global vs Embedded Transitions**

- The **Global Transitions** section contains both the Preset PTE Transitions and the Custom Transitions which you can Create yourself or Import from the Forum etc.
- The "Manage Transitions" button has a dropdown menu which allows the Option to "Clone" a Custom Transition
- The Cloned Copy can then be either edited to create a Variation or "Moved to the Local Storage" (**Embedded Transitions**)
- When creating a "Backup in ZIP" (BIZ) to export to another PC which might not have the Custom Transition it is included for use when the BIZ is unzipped

• The Global Custom Transitions are Embedded in Executable files

## **Import Custom Transitions**

- Custom Transitions use the ".pteeff" Suffix
- Choose a Folder for Custom Transitions in Settings / Preferences / Templates
- All downloaded or otherwise acquired Custom Transitions should be stored in this folder
- Click on the AB Transition Button
- In the Transitions Tab click on Manage Transitions / Import Transition
- Navigate to the folder for Custom Transitions and choose the Custom Transition to be Imported
- Choose a Custom Transition to be Imported and click on Open
- The Custom Transition will be loaded in to the Custom Transition Section

### **Embedded Transitions**

- To Move a Custom Transition to the Embedded Transition Section highlight the Transition and use the Right Click Menu and choose "Move Transition to Local Storage"
- Alternatively highlight the Transition and click on Manage Transitions and choose "Move Transition to Local Storage"
- Custom Transitions can also be "Cloned" before moving to the local storage
- Embedded Transitions (Local Storage) are saved in the Project

## **Export Custom Transitions**

- Custom Transitions use the ".pteeff" Suffix
- Choose a Folder for Custom Transitions in Settings / Preferences / Templates
- All downloaded or otherwise acquired Custom Transitions should be stored in this folder
- Click on the AB Transition Button
- In the Transitions Tab click on the Custom Transition to be Exported
- Click on Manage Transitions / Export Transition
- Navigate to the folder for Custom Transitions and click on Save

From: https://docs.pteavstudio.com/ - **PTE AV Studio** 

Permanent link: https://docs.pteavstudio.com/en-us/9.0/customtransition/main

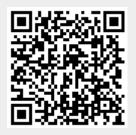

Last update: 2022/12/18 11:20